## **Xplornet Email on an Android 5 Device using the Email App**

## **Changing Your Settings**

1. Open the **Email** app using the icon

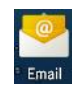

2. You may get error messages like "Couldn't sign in" or "Please sign in to your email":

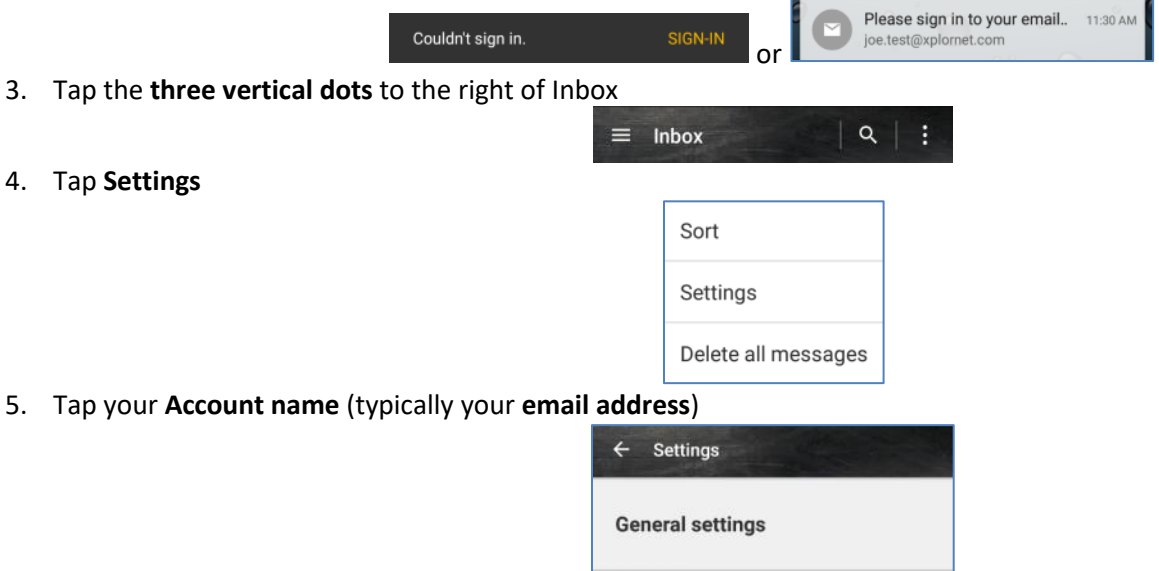

6. Scroll down to **Notification settings**, and note the **section listed immediately above it**

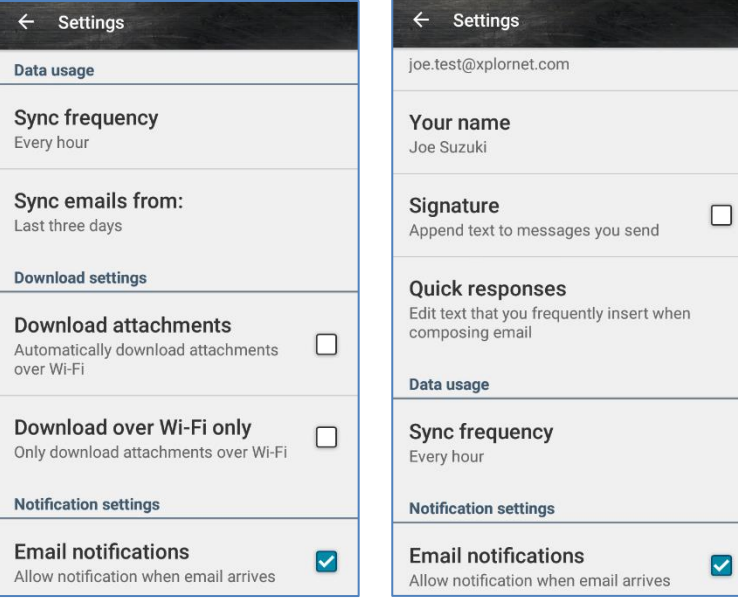

joe.test@xplornet.com

- a. If it's **Download settings**, then it's using **IMAP**
- **b.** If it's **Data usage**, then it's using **POP**

7. Scroll down to **Server settings** at the bottom and tap **Incoming settings**

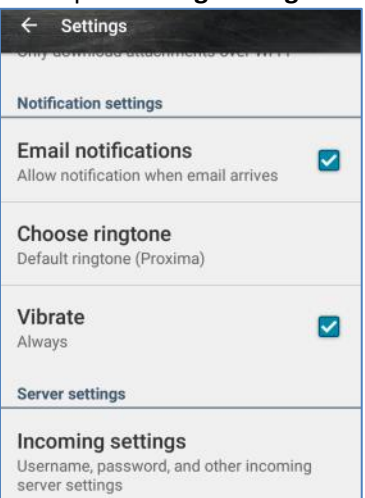

- 8. Scroll to the bottom. If it has the option for **Delete email from server**, then it's using **POP**; otherwise it's using IMAP
- 9. Verify the following settings, and change them if necessary:
	- a. Verify that your **Username** is your **full email address**, including the portion after the @ symbol
		- i. If not, you will need to remove this account from your device and add it again as a new account (see "Adding [a new email account](https://www.xplornet.com/support/troubleshooting/setup-xplornet-email-on-an-android-5-device-using-the-email-app/)")
	- a. **Password**: enter your email password
	- **b. Server**
		- **i.** If it's using **IMAP**: **imap.xplornet.com**
		- ii. If it's using **POP**: **pop.xplornet.com**
	- **c. Port**
		- i. **IMAP**: **993**
		- ii. **POP**: **995**
	- d. **Security Type**: **SSL/TLS**

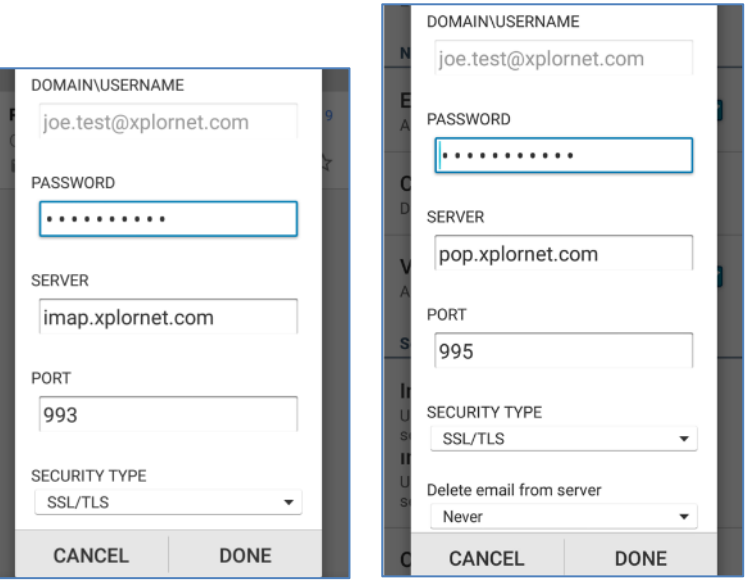

a. Tap **Done**

10. Scroll down (if necessary) to **Server settings** at the bottom and tap **Outgoing settings**

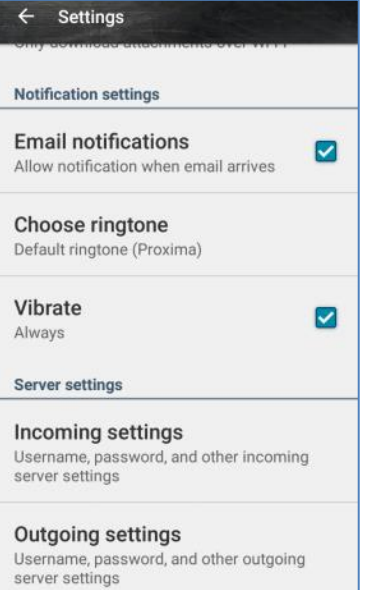

- 11. Verify the following settings, and change them if necessary:
	- **a. SMTP Server**: **smtp.xplornet.com**
	- b. **Port**: **465**
	- c. **Security Type**: **SSL/TLS**
	- d. **Username:** your full **email address**
	- e. **Password**: enter your email password

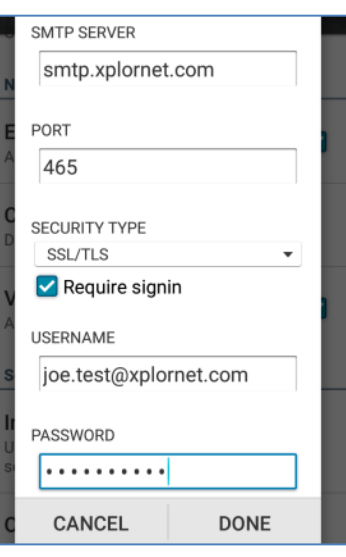

f. Tap **Done**

12. Tap the  $\leftarrow$  arrow at the top left next to Settings

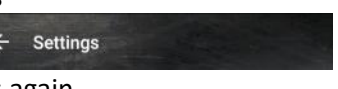

 $\leftarrow$  Settings

13. Tap the  $\leftarrow$  arrow at the top left next to Settings again

The settings are also found [here.](https://www.xplornet.com/support/troubleshooting/server-settings-for-xplornet-emails/)